## HOW TO REGISTER FOR A BRIDGE BASE TOURNAMENT

- 1. Log into BBO with your username and password
- 2. Once in the lobby, you will see a screen like this

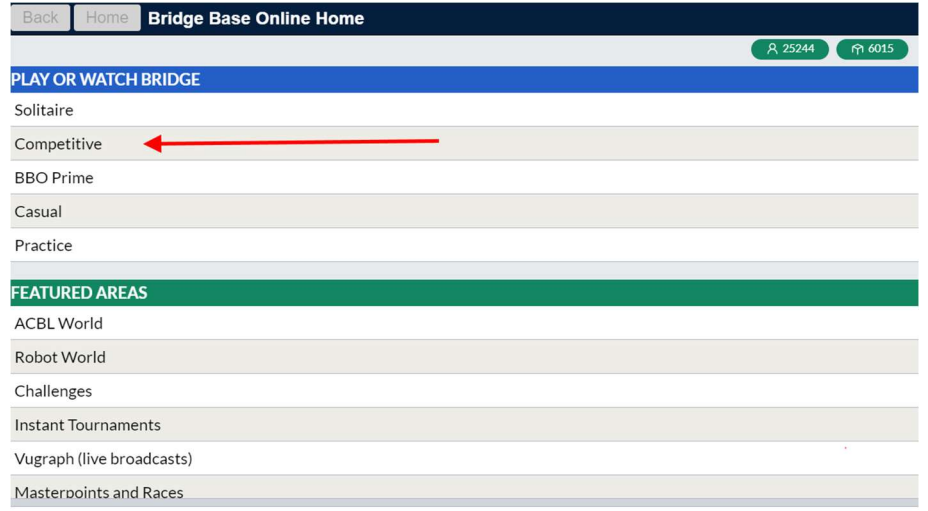

## 3. Click on Competitive

## 4. Now click on Free Tournaments.

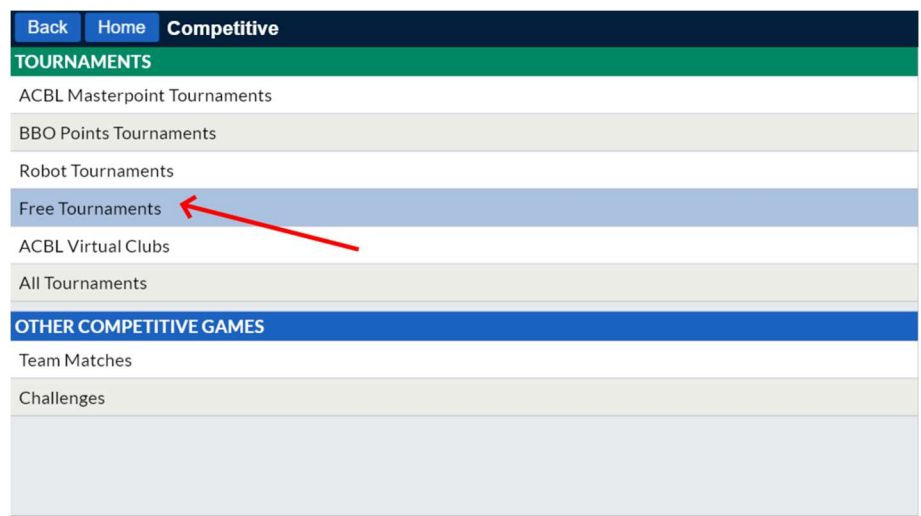

5. Scroll though the list of Pending Tournaments until you find the one with NSBC in the title

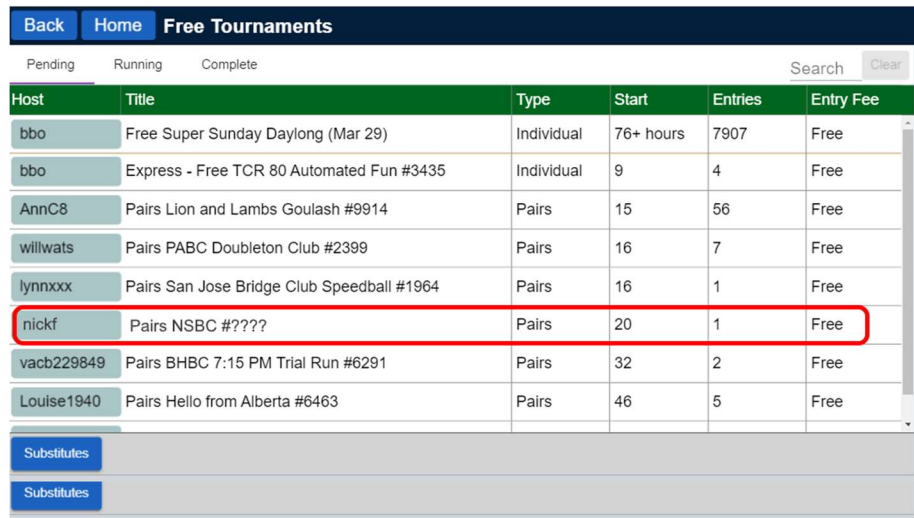

6. Click anywhere along this row to go to the Registration Desk

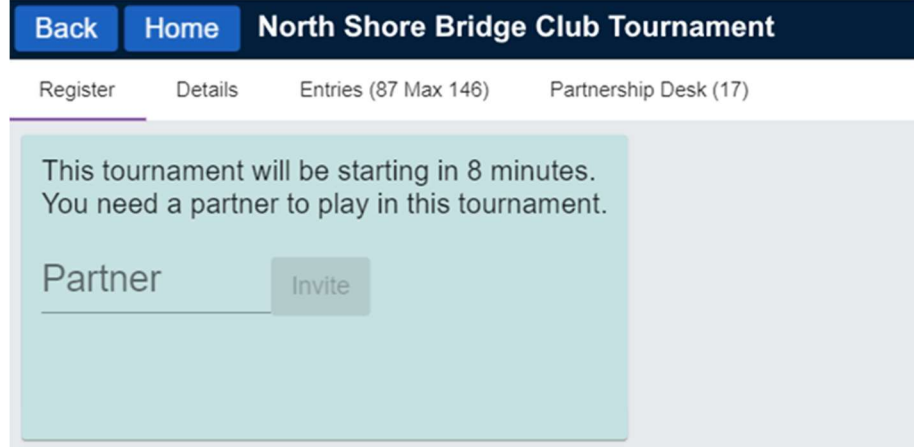

7. Invite your partner by typing in their BBO name. Your partner must be online in order to accept your invitation.

8. You will be able to see and register for the game up to 2 hours in advance.

9. Don't have a partner? You can still play by registering on the Partnership desk From there you can invite someone to play (or be invited by someone else).

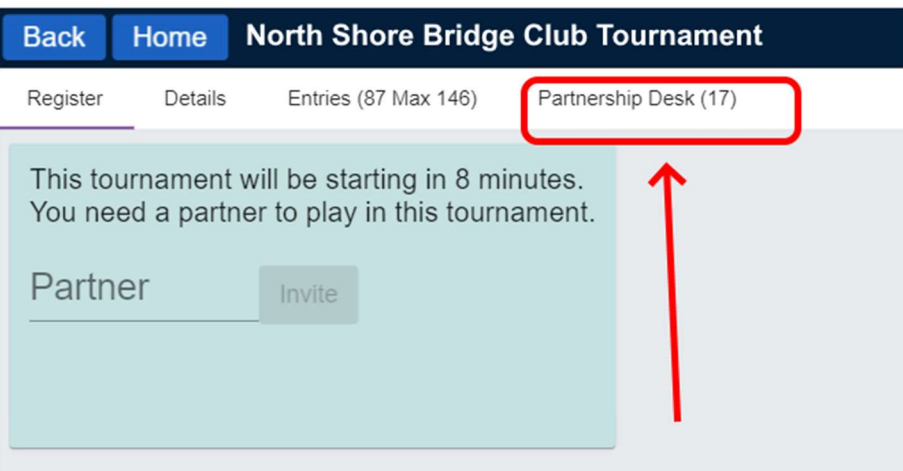

10. Once you're registered, you'll be automatically taken to your seat when the game starts.